# Register your product and get support at

# www.philips.com/welcome

# BDP2980

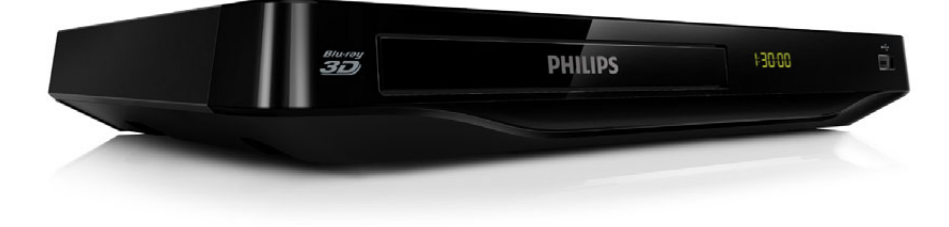

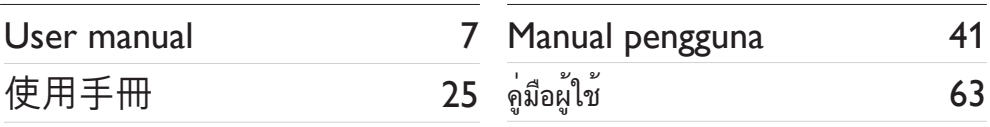

# **PHILIPS**

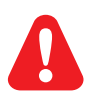

- EN Before you connect this Blu-ray disc/ DVD player, read and understand all accompanying instructions.
- ZH-HK 在您接駁此 Blu-ray disc/ DVD 播放機之前,請閲讀及明白所有相關指引。
- MS-MY Sebelum anda menyambungkan cakera Blu-ray/ pemain DVD ini, baca dan fahamkan arahan yang disertakan.
- TH กอนจะเชื่อมตอแผนดิสก Blu-ray /เครื่องเลน DVD อานและทำาความเขาใจคำาแนะนำาทั้งหมดที่แนบมา

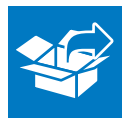

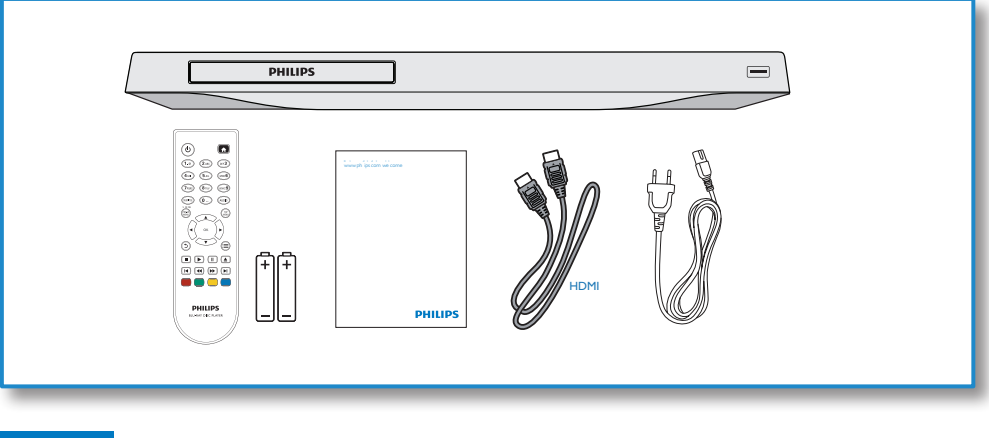

1

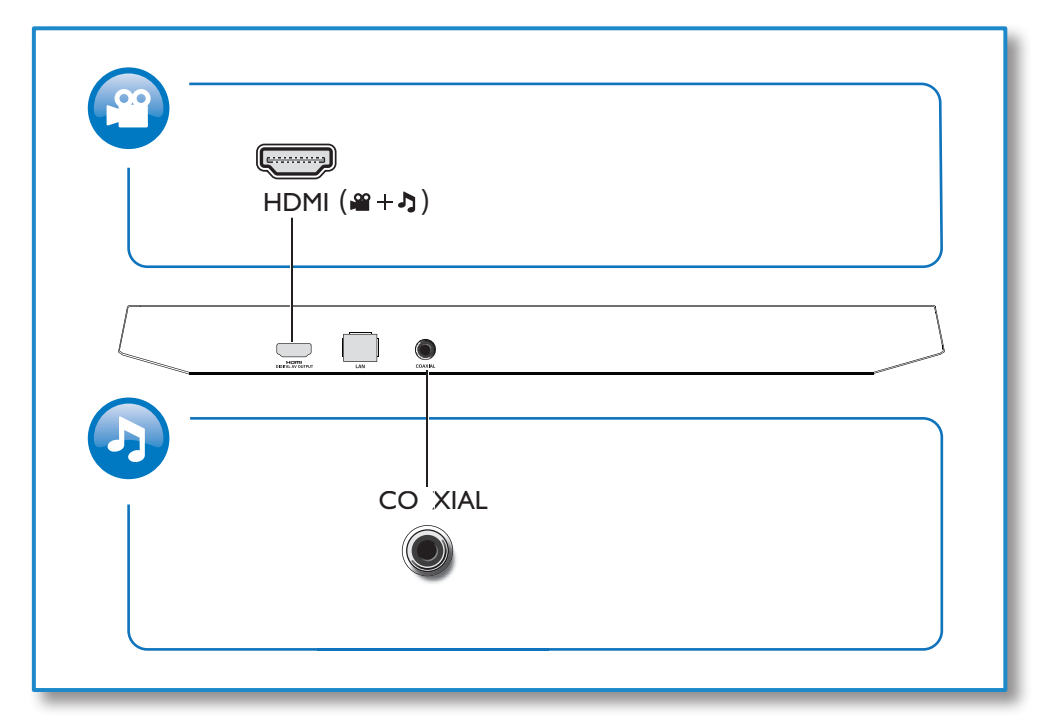

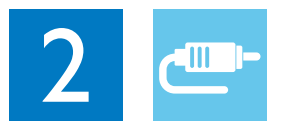

# HDMI

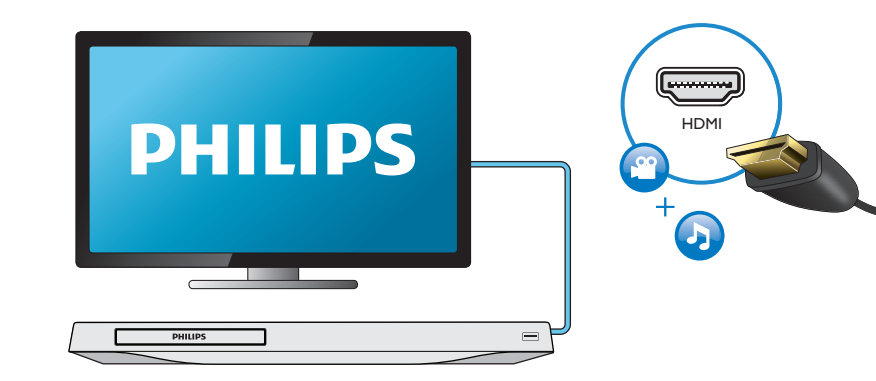

# **COAXIAL**

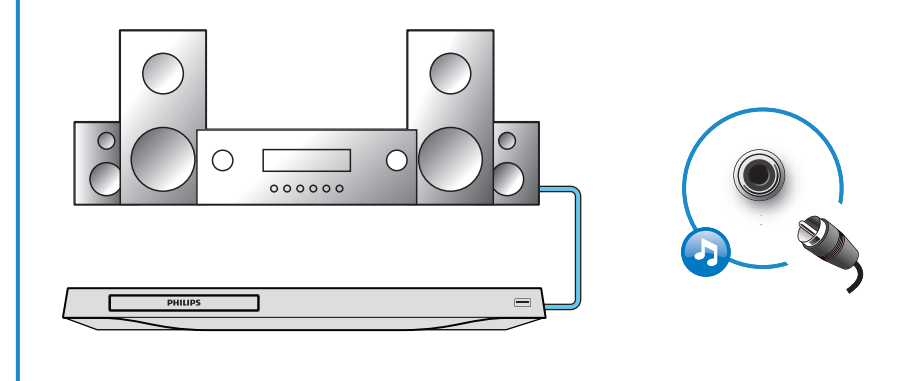

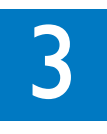

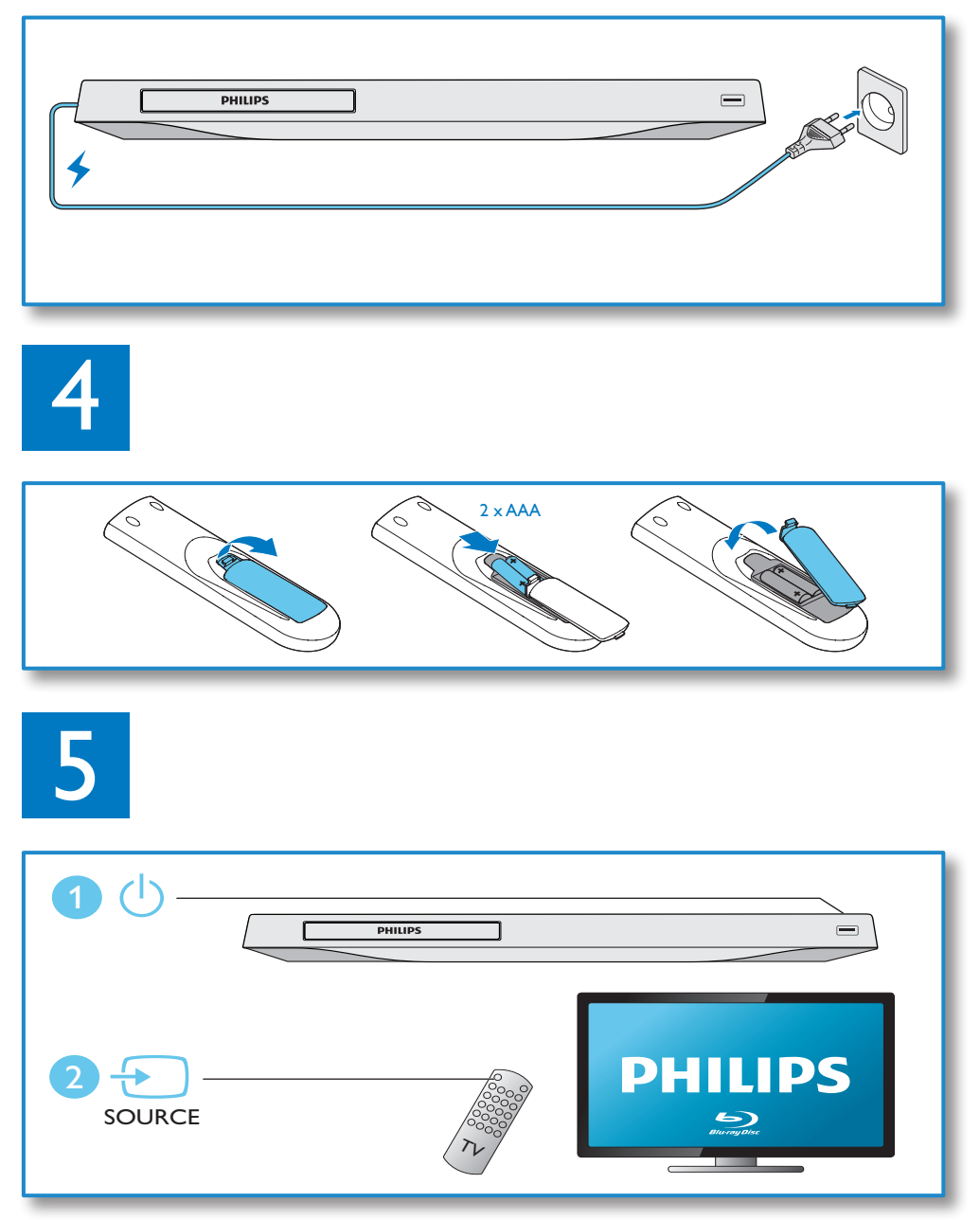

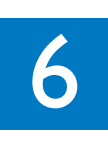

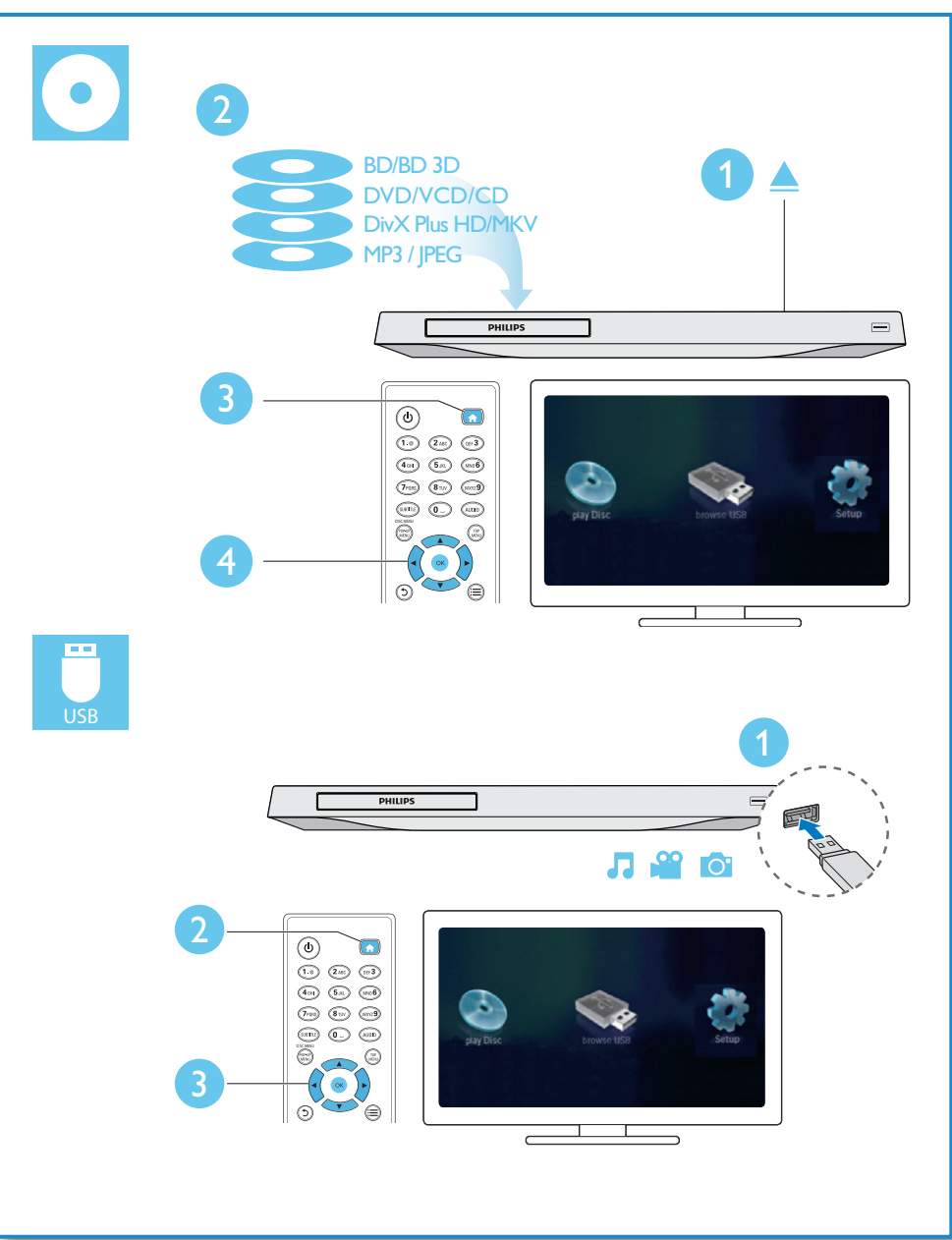

# สารบัญ

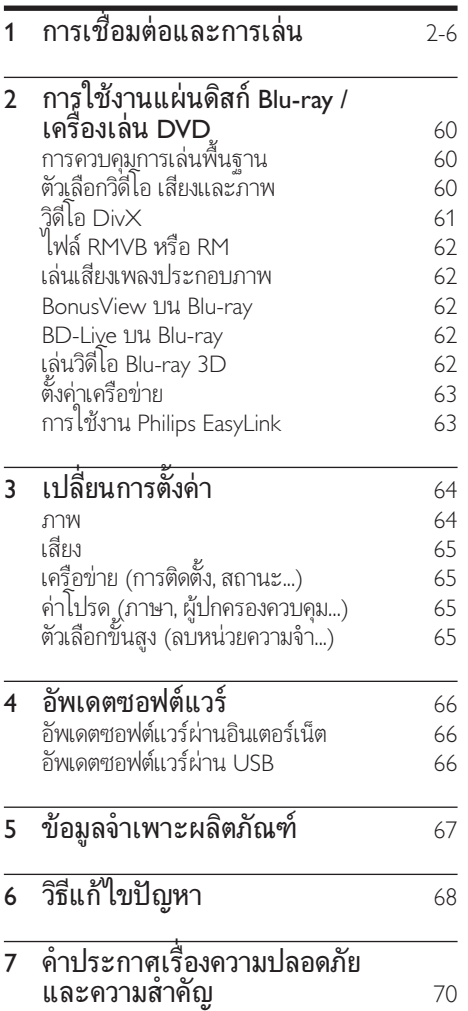

# <span id="page-7-0"></span>2 การใช้งานแผ่นดิสก์ Bluray /เครื่องเลน DVD

ขอแสดงความยินดีที่คุณสั่งซื้อผลิตภัณฑของเรา และยินดีตอนรับสผลิตภัณฑของ Philips! เพื่อใหคุณไดรับประโยชนอยางเต็มที่จากบริการที่ Philips มอบให (เชน อัพเกรดซอฟตแวรผลิตภัณฑ) โปรดลงทะเบียนผลิตภัณฑของคุณที่ www. philips.com/welcome

# การควบคุมการเลนพื้นฐาน

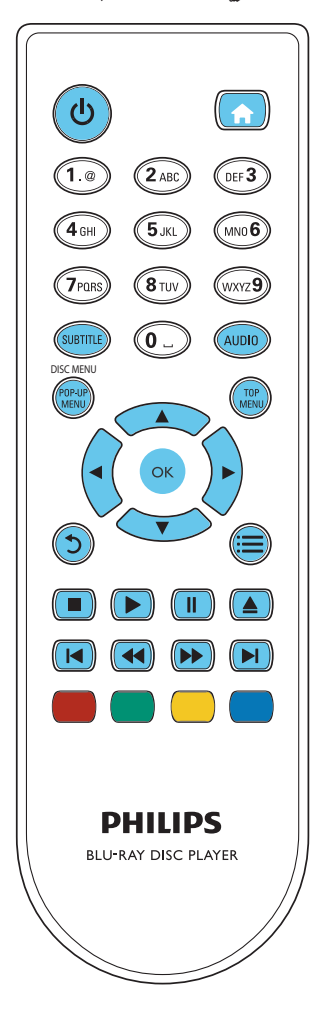

ในระหวางการเลน กดปุ่มตอไปนี้เพื่อควบคุม

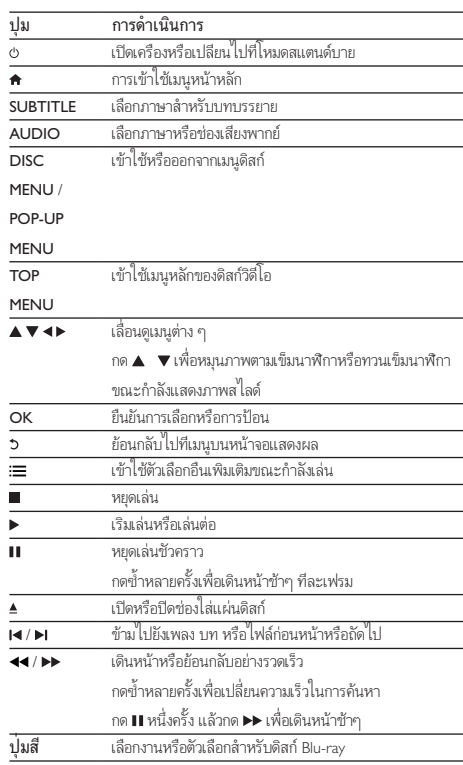

# ตัวเลือกวิดีโอ เสียงและภาพ

มีตัวเลือกเพิ่มเติมสำาหรับการเลนวิดีโอหรือภาพจากดิสกหรืออุปกรณเก็บขอมูล USB

# ตัวเลือกวิดีโอ

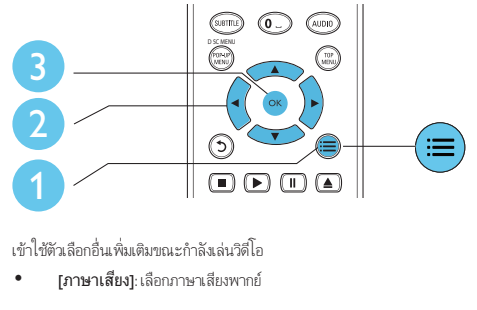

• [ภาษาเสียง]: เลือกภาษาเสียงพากย

- <span id="page-8-0"></span>• [ภาษาบทบรรยาย]: เลือกภาษาบทบรรยาย
- [การยายบทบรรยาย]: เปลี่ยนตำาแหนงบทบรรยายบนหนาจอ กด
	- เพื่อเปลี่ยนตำาแหนงบทบรรยาย
- [ขอมูล]: แสดงขอมูลการเลน
- [ชุดตัวอักษร]: เลือกชุดตัวอักษรที่รองรับบทบรรยายวิดีโอ DivX (เฉพาะสำาหรับวิดีโอ DivX)
- [คนหาเวลา]: ขามไปที่ชวงเวลาที่ตองการโดยกดปุ่มตัวเลขบน รีโมทคอนโทรล
- [ภาษาเสียงที่ 2]: เลือกภาษาเสียงพากยรอง (สำาหรับแผนดิสก Blu-ray ที่รองรับ BonusView เทานั้น)
- [ภาษาบทบรรยายที่ 2]: เลือกภาษาบทบรรยายรอง (สำาหรับแผนดิสก Blu-ray ที่รองรับ BonusView เทานั้น)
- [เรื่อง]: เลือกเรื่อง
- [ตอน]: เลือกบท
- [รายการมุมมอง]: เลือกมุมกลอง
- [เมนู]: แสดงเมนูดิสก
- [การเลือก PIP]: แสดงหนาตางระบบภาพซอน (สำาหรับแผนดิสก Bluray ที่รองรับ BonusView เทานั้น)
- [ซูม]: ซูมไปในภาพวิดีโอ กด
	- เพื่อเลือกตัวแปรการซูม
- |เล่นข้ำ]: เล่นซ้ำบทหรือเรื่อง
- [เล่นข้ำ A-B]: ทำเครื่องหมายสองจุดภายในบทเพื่อเล่นซ้ำหรือปิด โหมดเล่นซ้ำ
- [การตั้งคารูปภาพ]: เลือกการตั้งคาสีที่กำาหนดไวลวงหนา

### หมายเหตุ

• ตัวเลือกวิดีโอที่มีจะขึ้นอยกับแหลงวิดีโอ

# ตัวเลือกรูปภาพ

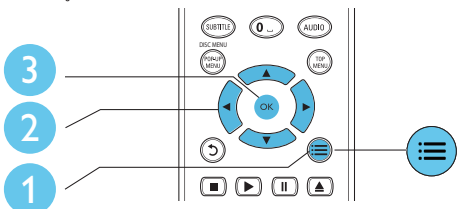

เขาใชตัวเลือกอื่นเพิ่มเติมขณะกำาลังแสดงภาพสไลด

- [หมุนภาพ +90]: หมุนภาพ 90 องศาตามเข็มนาฬิกา
- [หมุนภาพ -90]: หมุนภาพ 90 องศาทวนเข็มนาฬิกา
	- [ซูม] : ซูมไปในภาพ กด
	- เพื่อเลือกตัวแปรการซูม
- [ขอมูล]: แสดงขอมูลภาพ
- [ระยะเวลาตอสไลด]: ตั้งคาชวงการแสดงภาพสไลด
- [สไลดแอนิเมชัน]: เลือกเอฟเฟกตเปลี่ยนภาพสำาหรับภาพสไลด
- [การตั้งคารูปภาพ]: เลือกการตั้งคาสีที่กำาหนดไวลวงหนา
- | [เล่นซ้ำ]: เล่นซ้ำโฟลเดอร์ที่เลือก

# ตัวเลือกเสียง

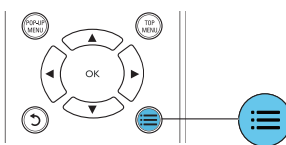

กด ซหลายครั้งเพื่อหมุนดูตัวเลือกตอไปนี้

- ้ เล่นซ้ำเพลงปัจจุบัน
- เลนซเพลงทั้งหมดบนดิสกหรือโฟลเดอร
- เลนเพลงวนรอบแบบสม
- ปดโหมดเลนซ

# วิดีโอ DivX

คุณสามารถเลนวิดีโอ DivX จากดิสกหรืออุปกรณเก็บขอมูลแบบ USB

## รหัส VOD สำาหรับ DivX

- กอนที่คุณจะซื้อวิดีโอ DivX และเลนวิดีโอบนเครื่องเลนนี้ โปรดลงทะ เบียนเครื่องเลนนี้บน www.divx.com โดยใชรหัส DivX VOD
- แสดงรหัส DivX VOD: กด
	- แลวเลือก [ตั้งคา] > [ขั้นสูง] > [รหัส DivX® VOD]

## บทบรรยาย DivX

- กด SUBTITLE เพื่อเลือกภาษา
- หากบทบรรยายปรากฏขึ้นไมถูกตอง เปลี่ยนชุดตัวอักษรที่รองรับบท บรรยาย DivX เลือกชุดตัวอักษร: กด แลวเลือก

[ชุดตัวอักษร]

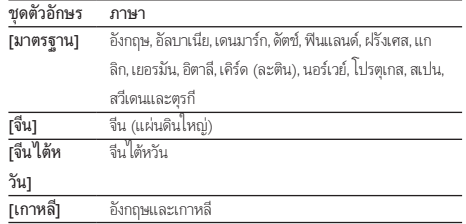

# <span id="page-9-0"></span>หมายเหตุ

- ในการใชบทบรรยาย ตรวจสอบใหแนใจวาไฟลบทบรรยายมีชื่อไฟลเหมือนกับชื่อ ไฟลวิดีโอ DivX เชน ถาไฟลวิดีโอ DivX ชื่อ "movie.avi" ใหบันทึกไฟลบทบรรยาย เปน "movie srt" หรือ "movie.sub"
- เครื่องเลนนี้สามารถเลนไฟลบทบรรยายไดในรูปแบบตอไปนี้: srt, .sub, .txt, .ssa และ smi

# ไฟล RMVB หรือ RM

คุณสามารถเลนไฟล RMVB หรือ RM จากดิสกหรืออุปกรณเก็บขอมูล USB ไฟล Real Media Variable Bitrate (RMVB) และ RealMedia (RM) มีทั้งเสียง และภาพวิดีโอ คุณสามารถคัดลอกไฟล์ RMVB หรือ RM จากคอมพิวเตอร์ของ คุณไปยังแผนดิสกที่บันทึกไดหรืออุปกรณเก็บขอมูล USB และเลนไฟลจาก เครื่องเลนนี้

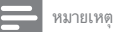

• ตรวจสอบใหแนใจวานามสกุลไฟลคือ ".RMVB" หรือ ".RM"

# เลนเสียงเพลงประกอบภาพ

เลนเพลงและภาพพรอมกันเพื่อสรางเสียงเพลงประกอบภาพ

- $\frac{1}{2}$  เล่นไฟล์เพลงจากดิสก์หรืออุปกรณ์เก็บข้อมูล USB ที่เชื่อมต่อ<br> $\frac{2}{2}$  กด ว แล้วไปที่โฟลเดอร์ภาพ
- $\rm{2}$  กด ว แล้วไปที่โฟลเดอร์ภาพ<br> $\rm{3}$  เลือกกวพจากดิสก์แผ่บเดียวกั
- ้ เลือกภาพจากดิสก์แผ่นเดียวกับหรือ USB และกด **OK** เพื่อเริ่มเล่นกา พสไลด
- $4$ กด $\blacksquare$ เพื่อหยุดภาพสไลด์
- ${\bf 5}$  กด  $\blacksquare$ อีกครั้งเพื่อหยุดเล่นเพลง

# BonusView บน Blu-ray

ดูเนื้อหาพิเศษ (เชน ความคิดเห็นตางๆ) ในหนาตางหนาจอขนาดเล็ก คุณสมบัตินี้ใชไดเฉพาะกับแผนดิสก Blu-ray ที่ใชงานไดกับ BonusView เทา นั้น (ที่เรียกวาภาพซอนภาพ)

- ใบระหว่างการเล่น กด
	- $=$
	- » เมนูตัวเลือกจะปรากฏขึ้น
- 
- $2$   $\,$  เลือก [การเลือก PIP] > [PIP] แล้วกด OK
	- » ตัวเลือก PIP [1]/[2] ขึ้นอยกับเนื้อหาวิดีโอ
	- » หนาตางวิดีโอรองจะแสดง
	- $\,$ 3  $\,$  เลือก [ภาษาเสียงที่ 2] หรือ [ภาษาบทบรรยายที่ 2] แล้วกด OK

## BD-Live บน Blu-ray

เขาใชบริการออนไลนพิเศษ เชน ภาพยนตร เกม ริงโทน และเนื้อหาโบนัสอื่นๆ คุณสมบัตินี้ใชไดเฉพาะกับแผนดิสก Blu-ray ที่สามารถเลน BD-Live ได

- 1 เตรียมการเชื่อมตออินเตอรเน็ตและตั้งคาเครือขาย (ดูที่ "ตั้งคาเครือขาย")
- $\,2\,$  เชื่อมต่ออปกรณ์จัดเก็บ USB เข้ากับช่องเสียบ

(USB) ของเครื่องเลนนี้

- อุปกรณเก็บขอมูล USB ใชสำาหรับจัดเก็บเนื้อหา BD-Live ที่ดา วนโหลด
- หากคุณเชื่อมตอเครื่องเลนเขากับอินเตอรเน็ตผานอะแดปเตอร Wi-Fi USB (แยกจำาหนาย) ใหเชื่อมตอฮับ USB (ไมมีมาให) เขา กับเครื่องเลนเพื่อใหมีพอรต USB พรอมใชมากขึ้น
- $\bullet$  กด

 และเลือก [ตั้งคา] > [ขั้นสูง] > [ลบหนวยความจำา] เพื่อ ลบ BD-Live ที่ดาวน์โหลดลงในอปกรณ์เก็บข้อมูล USB ก่อนหน้า เพื่อเพิ่มพื้นที่วางในหนวยความจำา

 $\bf{3}$  เล่นดิสก์ที่สามารถเล่น BD-Live ได้

- 4 บนเมนูดิสก เลือกไอคอน BD-Live แลวกด OK
	- » BD-Live เริ่มตนโหลด ระยะเวลาในการโหลดจะขึ้นอยกับดิ สกและการเชื่อมตออินเตอรเน็ต
- ${\bf 5}$  บนอินเตอร์เฟซ BD-Live เลือกรายการเพื่อเข้าใช้เมน

## หมายเหตุ

- บริการ BD-Live อาจแตกตางกันตามแผนดิสกและประเทศ
- เมื่อคุณใช BD-Live ขอมูลบนดิสกและเครื่องเลนนี้จะถูกเขาใชโดยผใหบริการเนื้อหา
- ใช้อุปกรณ์เก็บข้อมูล USB ที่มีพื้นที่ว่างไม่ต่ำกว่า 1GB จัดเก็บไฟล์ที่ดาวน์โหลด
- หากใชฮับ USB กับเครื่องเลนนี้ หามใชฮับ USB กับอุปกรณ USB หลายชิ้นเพื่อหลีก เลี่ยงพลังงานไฟฟาของ USB ไมเพียงพอ

# เลนวิดีโอ Blu-ray 3D

### สิ่งที่คุณตองมี

- ทีวีที่รองรับระบบ 3D
- เครื่องเลนนี้ไดรับการเชื่อมตอกับทีวีผาน HDMI
- แวนตา 3D ที่ใชงานกับทีวีได

<span id="page-10-0"></span> $1$  ตรวจสอบว่าได้เปิดเอาต์พต 3D แล้ว: กด  $\bigstar$  แล้วเลือก [ตั้งค่า] > [วิดีโอ] >[ดูวิดีโอ 3D] > [อัตโนมัติ]

 $2$  เล่นวิดีโอ Blu-ray 3D

- ี สวมแว่นตา 3D เพื่อดูเอฟเฟกต์ 3D<br>● ในการเล่นวิดีโอ 3D ในราโเบ
	- ในการเลนวิดีโอ 3D ในรูปแบบ 2D ใหปดเอาตพุต Blu-ray 3D (กด แลวเลือก [ตั้งคา] > [วิดีโอ] > [ดูวิดีโอ 3D] > [ปด])

# ด้ังค่าเครือข่าย

เชื่อมตอเครื่องเลนนี้เขากับอินเตอรเน็ตเพื่อเขาใชบริการ:

- BD-Live: เขาใชคุณสมบัติโบนัสออนไลน (ใชกับแผนดิสก Blu-ray ที่สา มารถเลน BD-Live ได)
- อัพเดตซอฟตแวร: อัพเดตซอฟตแวรของเครื่องเลนนี้ผานอินเตอรเน็ต

- สำาหรับการเชื่อมตอไรสาย คุณตองใชอุปกรณเสริมอะแดปเตอร Philips Wi-Fi (ชื่อ WUB1110)
- อะแดปเตอร USB Wi-Fi (WUB1110) ไมมีใหมา หากตองการซื้ออะแดปเตอรนี้ เขา ไปที่ shop.philips.com หากไมมีรานคาออนไลนของ Philips ในประเทศของคุณ โป รดติดตอฝายบริการลูกคา Philips สำาหรับรายละเอียดการติดตอ เขาไปที่ www.ph lips. com/support
- 1 เชื่อมตอเครื่องเลนนี้เขากับอินเตอรเน็ตผานการเชื่อมตอแบบมีสาย (อีเธอ รเน็ต) หรือแบบไรสาย
	- สำาหรับการเชื่อมตอใชสาย ใหเชื่อมตอสายเครือขาย (ไมมีมาให) เขากับพอรต LAN ที่อยดานหลังแผงควบคุมของเครื่องเลน

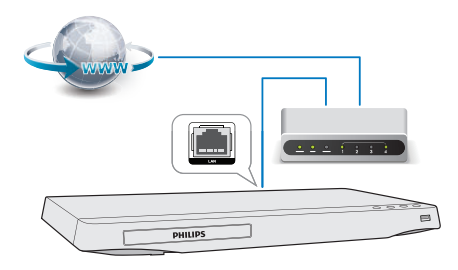

• สำาหรับ Wi-Fi ใหเชื่อมตออะแดปเตอร Wi-Fi USB ของ Philips (ชื่อ WUB1110) เขากับชองเชื่อมตอ  $\leftarrow$  USB ที่อย่แผงควบคมด้านหน้าของเครื่องเล่นนี้

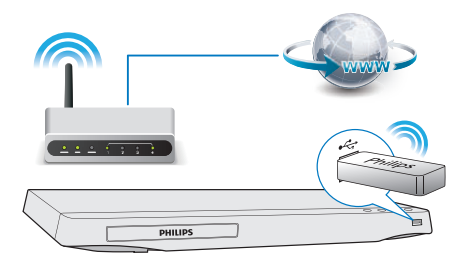

ทำการติดตั้งเครือข่าย

# 1), กด $\hat{\mathbf{r}}$

2), เลือก [ตั้งค่า] แล้วกด OK

- 3), เลือก [เครือขาย] > [การติดตั้งเครือขาย] แลวกด OK
- 4), ทำาตามคำาแนะนำาที่ปรากฏบนหนาจอทีวีเพื่อติดตั้งใหเสร็จสมบูรณ หาก จำเป็น ให้ใช้ปุ่มตัวอักษรและตัวเลขบนรีโมทคอนโทรลเพื่อป้อนรหัสผ่าน

# ขอควรระวัง

• โปรดศึกษาเราเตอรเครือขายและหลักการของระบบเครือขายใหเขาใจกอนที่จะเชื่อมตอ เครือขาย หากจำาเปน ใหอานเอกสารประกอบที่มาพรอมกับคอมโพเนนตของเครือขาย Philips ไมรับผิดชอบตอความสูญเสีย ความเสียหาย หรือการเสียของขอมูล

# การใชงาน Philips EasyLink

เครื่องเลนนี้รองรับ Philips EasyLink ซึ่งใชโปรโตคอล HDMI CEC (Consumer Electronics Control) คุณสามารถใชรีโมทคอนโทรลเพียงอันเดียวในการควบคุม อุปกรณ์ที่ใช้ EasyLink ซึ่งเชื่อมต่อผ่านขั้วต่อ HDMI Philips ไม่รับรองว่าจะใช้งา นร่วมกันได้ 100% กับอุปกรณ์ HDMI CEC ทั้งหมด

1 เชื่อมตออุปกรณที่รองรับ HDMI CEC ผาน HDMI และเปดการทำางาน ของ HDMI CEC บนทีวีและอปกรณ์ที่เชื่อมต่ออื่นๆ (ดรายละเอียด ในคมือผใชทีวีหรืออุปกรณอื่น)

# 2 กด <del>ค</del><br>3 เลือก

3 เลือก [ตั้งคา]> [EasyLink]

4 เลือก [เปด] ภายใตตัวเลือก: [EasyLink][เลนดวยปุ่มเดียว] และ [ส แตนดบายดวยปุ่มเดียว]

» ฟงกชัน EasyLink เปดทำางาน

หมายเหตุ

# <span id="page-11-0"></span>การเลนแบบกดปุมเดียว

เมื่อคุณเลนดิสกบนเครื่องเลนนี้ ทีวีจะสลับไปที่ชองสัญญาณวิดีโอเขาที่ถูก ตองโดยอัตโนมัติ

## สแตนดบายแบบกดปุมเดียว

เมื่ออุปกรณที่เชื่อมตอ (เชน ทีวี) เขาสสแตนดบายดโดยใชรีโมทคอนโทรลใน ตัว เครื่องเลนนี้จะเขาสสแตนดบายโดยอัตโนมัติ

# 3 เปลี่ยนการตั้งคา

สวนนี้ชวยคุณในการเปลี่ยนการตั้งคาเครื่องเลนนี้

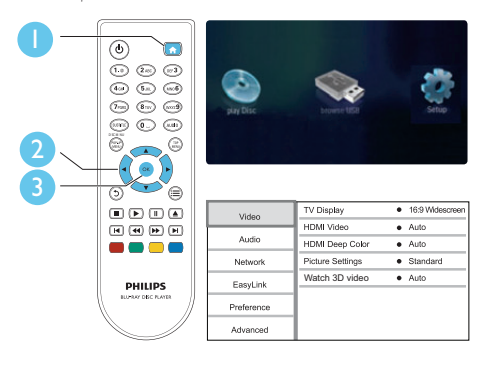

#### หมายเหตุ

- คุณไมสามารถเปลี่ยนตัวเลือกเมนูที่เปนสีเทา
- หากต้องการกลับไปยังเมนูก่อนหน้านี้ ให้กด 5 เพื่อออกจากเมนู กด �

## ภาพ

# $\frac{1}{2}$  net

2 เลือก[ตั้งคา] > [วิดีโอ] เพื่อเขาใชตัวเลือกตั้งคาวิดีโอ

- $\bullet$  [จอ $\,$ TV]: เลือกรูปแบบการแสดงภาพที่พอดีกับหน้าจอทีวี
- [วิดีโอ HDMI]: เลือกความละเอียดวิดีโอ HDMI
- [HDMI Deep Color]: แสดงสีที่มีเฉดและสีสันมากยิ่งขึ้น เมื่อเนื้อหาวิดีโอถูกบันทึกเปน Deep Color และทีวีรองรับ คุณสมบัตินี้
- [การตั้งคารูปภาพ]: เลือกการตั้งคาสีที่กำาหนดไวลวงหนา
- [ดูวิดีโอ 3D]: ตั้งคาไปที่ 3D หรือ 2D เอาตพุตเมื่อเลนดิสก Blu-ray 3D เครื่องเลนตองเชื่อมตอกับทีวี 3D ผาน HDMI

#### หมายเหตุ

• หากคุณเปลี่ยนการตั้งคา ตรวจดูใหแนใจวาทีวีรองรับการตั้งคาใหม

# <span id="page-12-0"></span>เสียง

# 1  $n \bullet A$

 $\,2\,$  เลือก [ตั้งค่า] > [เสียง] เพื่อเข้าใช้ตัวเลือกตั้งค่าเสียง

- [โหมดกลางคืน]: เลือกเสียงเงียบหรือไดนามิคเต็มรูปแบบ โหมดกลางคืนจะลดระดับความดังและเพิ่มระดับเสียงที่นม เชน เสียงพูด
- [เสียง HDMI]: ตั้งคารูปแบบเสียง HDMI เมื่อเชื่อมตอเครื่อง เลนนี้ผาน HDMI
- [เสียงดิจิตอล]: เลือกรูปแบบเสียงสำาหรับเอาตพุตเสียงเมื่อเชื่อม ตอเครื่องเลนนี้ผานชองเสียบดิจิตอล (สาย coaxial)
- [ดาวนแซมปลิง PCM]: ตั้งคาอัตราการสมตัวอยางสำาหรับเอา ตพุตเสียง PCM เมื่อเชื่อมตอเครื่องเลนนี้ผานชองเสียบดิจิตอล (สาย coaxial)

### หมายเหตุ

• มีโหมดกลางคืนสำาหรับ DVD ที่เขารหัส Dolby และดิสก Blu-ray

# เครือขาย (การติดตั้ง, สถานะ...)

# $\frac{1}{2}$   $\frac{1}{2}$

2 เลือก [ตั้งคา] > [เครือขาย] เพื่อเขาใชตัวเลือกตั้งคาเครือขาย

- [การติดตั้งเครือขาย]: เริ่มติดตั้งแบบมีสายหรือไรสายเพื่อ ใช้งานเครือข่าย
- [ดูการตั้งคาเครือขาย]: แสดงสถานะเครือขายปจจุบัน
- [ดูการตั้งคาไรสาย]: แสดงสถานะ Wi-Fi ปจจุบัน

# ค่าโปรด (ภาษา, ผู้ปกครองควบคุม...)

1 กด <del>ค</del><br>2 เดือก

2 เลือก [ตั้งคา] > [คาโปรด] เพื่อเขาใชตัวเลือกตั้งคาโปรด

- [ภาษาเมนู]: เลือกภาษาเมนูที่แสดงบนหนาจอ
- [เสียง]: เลือกภาษาเสียงพากยสำาหรับวิดีโอ
- [บทบรรยาย]: เลือกภาษาบทบรรยายสำาหรับวิดีโอ
- [เมนูดิสก]: เลือกภาษาเมนูสำาหรับดิสกวิดีโอ
- [ผปกครองควบคุม]: จำากัดการเขาใชงานดิสกทีไมเขารหัสการ จัดอันดับ ป้อน "0000" เพื่อเข้าสตัวเลือกจำกัดการใช้งาน ในการ เลนดิสกทีไมตองคำานึงถึงการจัดอันดับ ใหเลือกระดับ "8"
- [ภาพพักหนาจอ]: เปดหรือปดโหมดพักหนาจอ หากเปด หนาจอ จะเข้าสโหมดไม่ใช้งานเมื่อไม่มีการใช้งานใดๆ มากกว่า 10 นาที (เชน ในโหมดหยุดชั่วคราวหรือหยุด)
- [การยายบทบรรยายอัตโนมัติ]: เปดหรือปดการยายบท บรรยาย หากเปด จะมีการปรับตำาแหนงบทบรรยายโดยอัตโน มัติเพื่อให้พอดีกับหน้าจอทีวี (คุณสมบัตินี้ใช้งานกับทีวี Philips บางรนเทานั้น)
- [เปลี่ยนรหัสผาน]: ตั้งคาหรือเปลี่ยนรหัสผานเพื่อเลนดิสกที่ จำากัด ปอน "0000" หากไมมีรหัสผานหรือถาคุณลืมรหัสผาน
- [แผงจอแสดงผล]: เปลี่ยนความสวางของหนาจอเครื่องเลน
- [สแตนดบายอัตโนมัติ]: เปดหรือปดสแตนดบายอัตโนมัติ หาก เปด เครื่องเลนจะสวิตชเขาสสแตนดบายหลังจากไมมีการใชงาน เปนเวลา 30 นาที (เชน ในโหมดหยุดชั่วคราวหรือหยุด)
- $\overline{\phantom{a}}$  [VCD PBC]: แสดงหรือข้ามเมนูเนื้อหาสำหรับ $\overline{\phantom{a}}$ VCD และ SVCD

# หมายเหตุ

- หากไมมีภาษาที่ตองการในภาษาดิสก เสียงหรือบทบรรยาย คุณสามารถเลือก [อื่นๆ] จากตัวเลือกเมนและป้อนรหัสภาษา 4 หลักโดยดูรหัสได้จากด้านหลังของค์มือนี้
- หากคุณเลือกภาษาทีไมมีบนดิสก เครื่องเลนนี้จะใชภาษาที่เปนคาเริ่มตนของดิสก

# ตัวเลือกขั้นสูง (ลบหนวยความจำา...)

# กด **▲**

- $\,2\,$  เลือก [ตั้งค่า] > [ขั้นสูง] เพื่อเข้าใช้ตัวเลือกตั้งค่าขั้นสูง
	- [BD-Live security]: จำากัดหรืออนุญาตใหเขาใชงาน BD-Live (เฉพาะสำาหรับดิสก BD-Live ที่ผใชจัดทำาขึ้นที่ไมใชเชิง พาณิชย)
	- [โหมดรวมเสียง]: ควบคุมเอาตพุตเสียงสเตอริโอ 2 แชนเนล
	- [อัพเดตซอฟตแวร]: เลือกเพื่ออัพเดตซอฟตแวรจากเครือขาย หรือจากอุปกรณเก็บขอมูล USB
	- [ลบหนวยความจำา]: ลบ BD-Live ที่ดาวนโหลดลงในอุปก รณเก็บขอมูล USB กอนหนา โฟลเดอร "BUDA" จะถูกสรางโดย อัตโนมัติเพื่อจัดเก็บ BD-Live ที่ดาวนโหลด
	- [รหัส DivX® VOD]: แสดงรหัสลงทะเบียน DivX® หรือรหัส ยกเลิกการลงทะเบียนสำาหรับเครื่องเลนนี้
	- [ขอมูลเวอรชัน]: แสดงเวอรชันซอฟตแวรของเครื่องเลนนี้
	- [เรียกคืนการตั้งคาดีฟอลต]: รีเซ็ตเครื่องเลนนี้ไปที่คาเริ่มตน จากโรงงาน ยกเวนรหัสผานและระดับการควบคุมหลัก

TH

<span id="page-13-0"></span>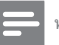

#### หมายเหตุ

- คุณไมสามารถจำากัดการเขาใชอินเตอรเน็ตบนดิสก Blu-ray เพื่อการพาณิชยได
- กอนที่คุณจะซื้อวิดีโอ DivX และเลนวิดีโอบนเครื่องเลนนี้ โปรดลงทะเบียนเครื่องเลนนี้ บน www.divx.com โดยใชรหัส DivX VOD

# 4 อัพเดตซอฟตแวร

้ก่อนที่จะอัพเดตซอฟต์แวร์ของเครื่องเล่นนี้ โปรดตรวจสอบเวอร์ชันปัจ จุบันของซอฟตแวร:

•<br>● กด ♠ แล้วเลือก [ตั้งค่า] > [ขั้นสูง] > [ข้อมูลเวอร์ชัน] แล้วกด OK

# อัพเดตซอฟต์แวร์ผ่านอินเตอร์เน็ต

 ${\bf 1}$  เชื่อมต่อเครื่องเล่นกับอินเตอร์เน็ต (ดที่ "ตั้งค่าเครือข่าย") 2 กด

- , และเลือก [ตั้งคา]
- $\, {\bf 3} \,$  เลือก [ขั้นสูง] > [อัพเดตซอฟต์แวร์]> [เครือข่าย]
	- » หากตรวจพบการอัพเกรดสื่อ เครื่องจะใหคุณเริ่มอัพเดต
- $\boldsymbol{4}$  ทำตามคำแนะนำบนหน้าจอทีวีเพื่ออัพเดตชอฟต์แวร์
	- » เมื่อการอัพเดตเสร็จสิ้น เครื่องเลนนี้จะปดและเปดอีกครั้งโดย อัตโนมัติ

# ้อัพเดต<sub>์</sub>ชอฟต์แวร์ผ่าน USB

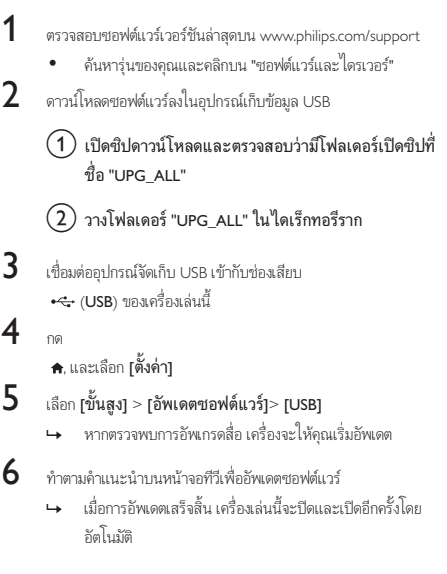

<span id="page-14-0"></span>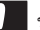

#### ขอควรระวัง

• อยาปดเครื่องหรือถอดอุปกรณเก็บขอมูล USB ขณะกำาลังอัพเดตซอฟตแวรเนื่องจากอาจ ทำาใหเครื่องเลนเกิดความเสียหายได

# 5 ขอมูลจำาเพาะผลิตภัณฑ

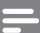

#### หมายเหตุ

• ข้อมูลจำบพาะอาจเปลี่ยนแปลงได้โดยไม่ต้องแจ้งให้ทราบล่างหน้า

### รหัสโซน (Region Code)

เครื่องเลนนี้สามารถเลนดิสกที่มีรหัสโซนตอไปนี้

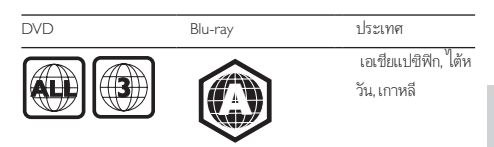

# สื่อที่เล่นได้

- BD-วิดีโอ, BD 3D
- DVD-วิดีโอ, DVD+R/+RW, DVD-R/-RW, DVD+R/-R DL (Dual Layer)
- VCD/SVCD
- Audio CD, CD-R/CD-RW, MP3 media, WMA media, ไฟล JPEG
- DivX (Ultra)/DivX Plus HD media, MKV media
- อุปกรณเก็บขอมูลแบบ USB

## รูปแบบไฟล

- วิดีโอ: .avi, .divx, .mp4, .mkv, .rmvb, .rm
- เสียง: .mp3, .wma, .wav
- ภาพ: .jpg, .gif, .png

#### วิดีโอ

- ระบบสัญญาณ: PAL / NTSC
- เอาตพุต HDMI: 480i/576i, 480p/576p, 720p, 1080i, 1080p, 1080p/24Hz

#### เสียง

- เอาตพุต HDMI
- เอาตพุตดิจิตอล: 0.5 Vp-p (75 ohm)
	- โคแอกเชียล
- ความถี่การสมตัวอยาง:
	- MP3: 32 kHz, 44.1 kHz, 48 kHz
	- WMA: 44.1 kHz, 48 kHz
- อัตราบิตคงที่:
	- MP3: 112 kbps 320 kpbs
	- WMA: 48 kpbs 192 kpbs

#### USB

- ความสามารถในการใชรวมกันได: USB ความเร็วสูง (2.0)
- รองรับกลม: กลมอุปกรณเก็บขอมูล USB
- <span id="page-15-0"></span>• ระบบไฟล: FAT16, FAT32
- พอรต USB: 5V  $= 500mA$
- รองรับ HDD (ฮารดดิสกไดรฟแบบพกพา): อาจจำาเปนตองใชแหลง ไฟฟาจากภายนอก

## ตัวเครื่อง

- ระดับแหลงจายไฟ: AC 110-240V~, 50/60Hz
- การใชพลังงาน: 11 W
- การใชพลังงานในโหมดสแตนดบาย: < 1 วัตต
- ขนาด (กว้าง  $\times$  สูง  $\times$  ลึก): 310  $\times$  40  $\times$  203 (มม.)
- นหนักสุทธิ: 1.1 กก.

# อุปกรณ์เสริมที่ให้มา

- รีโมทคอนโทรล และแบตเตอรี่ขนาด AAA 2 กอน
- สายไฟ AC
- สายเคเบิล HDMI
- คมือผใช

### อุปกรณเสริม

- อะแดปเตอร USB Philips ไรสาย (ที่ชื่อ WUB1110, แยกจำาหนาย)
	- การเชื่อมตอมัลติมีเดีย: Wi-Fi 802.11b/g/n
	- การเชื่อมตอ: USB
	- อุณหภูมิแวดลอม: 5 ถึง 40 องศาเซลเซียส
	- ขนาดดองเกิล (กวาง x สูง x ลึก): 28.4 x 82 x 13.4 มม.

### ข้อมลจำเพาะเลเซอร์

- ชนิดเลเซอร (ไดโอด): AlGaInN (BD), AlGaInP (DVD/CD)
- ความยาวคลื่น: 405+7nm/-7nm (BD), 660+4nm/-10nm (DVD), 790+6nm/-6nm (CD)
- พลังขับเสียง: 1mW (BD), 0.3mW (DVD), 0.28mW (CD)

# 6 วิธีแกไขปญหา

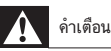

• อันตรายจากไฟฟาช็อต หามถอดฝาครอบตัวเครื่องของเครื่องเลนออกโดยเด็ดขาด

เพื่อรักษาการรับประกันใหมีผลใชได หามซอมแซมระบบดวยตัวคุณเอง หากคุณประสบปัญหาการใช้งานเครื่องเล่นนี้ ให้ตรวจสอบประเด็นต่อไปนี้ก่อนที่ จะยื่นคำารองขอรับบริการ หากคุณยังคงประสบปญหา ใหลงทะเบียนเครื่องเลนข องคุณ และขอรับบริการไดที่ www.philips.com/support

หากคุณติดต่อ Philips โปรดแจ้งหมายเลขรุ่นและหมายเลขผลิตภัณฑ์ของเครื่อง เลนนี้ หมายเลขรนและหมายเลขผลิตภัณฑมีอยที่ดานหลังเครื่องเลนนี้ เขียน หมายเลขดานลางนี้:

หมายเลขรุ่น \_

หมายเลขผลิตภัณฑ์

# ตัวเครื่อง

## ปุ่มบนเครื่องเลนไมทำางาน

• ถอดปลั๊กเครื่องเลนออกจากเตารับ แลวเสียบปลั๊กอีกครั้ง

# ภาพ

### ไมมีภาพ

• ตรวจสอบใหแนใจวาทีวีถูกปรับไปยังแหลงอินพุตที่ถูกตองของเครื่อง เลนนี้ .

## ไมมีภาพในการเชื่อมตอ HDMI

- ตรวจสอบวาสาย HDMI ไมขัดของ หากสายขัดของ เปลี่ยนสาย HDMI ใหม
- บนรีโมทคอนโทรล กด
	- แลวกด "731" (ปุ่มตัวเลข) เพื่อกคืนการแสดงภาพ หรือรอ 10 วินาที เพื่อการกคืนอัตโนมัติ
- หากเครื่องเลนนี้เชื่อมตอกับอุปกรณแสดงภาพทีไมไดรับอนุญาตผานสาย HDMI อาจจะปรากฏสัญญาณเสียง/ภาพ

### ดิสกไมเลนวิดีโอความละเอียดสูง

• ตรวจสอบใหแนใจวาดิสกมีวิดีโอความละเอียดสูง

# เสียง

#### เอาตพุตเสียงจากทีวี

• ตรวจสอบใหแนใจวาทีวีถูกปรับไปยังแหลงอินพุตที่ถูกตองของเครื่อง เลนนี้

# ไมมีเอาตพุตเสียงจากลำาโพงอุปกรณเสียงภายนอก (โฮมเธียเตอรหรือ แอมพลิไฟเออร)

สลับอปกรณ์เสียงภายนอกไปที่ช่องสัญญาณอินพุตเสียงที่ถูกต้อง

# ไมมีเสียงในการเชื่อมตอ HDMI

• คุณอาจจะไมไดยินเสียงจากเอาตพุต HDMI หากอุปกรณที่เชื่อม ตอไมไดมาตรฐาน HDCP หรือใชไดกับ DVI เทานั้น

## ไมมีเอาตพุตเสียงรองสำาหรับคุณสมบัติภาพซอน

• เมื่อเลือก [Bitstream] ภายใตเมนู [เสียง HDMI] หรือ [เสียงดิจิตอล] จะเปนการปดเสียงอินเตอรแอกทีฟ เชน เสียงรองสำาหรับคุณสมบัติภาพ ซอน ยกเลิกการเลือก [Bitstream]

## เลน

## เลนแผนดิสกไมได

- ใหทำาความสะอาดแผนดิสก
- ตรวจสอบให้แน่ใจว่าโหลดดิสก์ถกต้อง
- ตรวจสอบใหแนใจวาเครื่องเลนนี้รองรับแผนดิสก ดู "ขอมูลจำาเพาะ ผลิตภัณฑ"
- ตรวจสอบใหแนใจวาผลิตภัณฑนี้รองรับรหัสรหัสโซนของ DVD หรือ  $BD$
- สำาหรับ DVD±RW หรือ DVD±R ตรวจสอบใหแนใจวาดิสกไดดำาเนิน การจนขั้นตอนสุดทายแลว

# เลนไฟลวิดีโอ DivX ไมได

- ตรวจสอบใหแนใจวาไฟลวิดีโอ DivX นั้นสมบูรณ
- ตรวจสอบใหแนใจวานามสกุลไฟลวิดีโอถูกตอง

## คำาบรรยาย DivX ปรากฏขึ้นไมถูกตอง

- ตรวจสอบใหแนใจวาไฟลบทบรรยายมีชื่อไฟลเหมือนชื่อไฟลวิดีโอ DivX
- ตรวจสอบใหแนใจวาไฟลบทบรรยายมีนามสกุลไฟลที่รองรับโดยเครื่อง เลนนี้ (.srt, .sub, .txt, .ssa, หรือ .smi)

# ไม่สามารถอ่านเนื้อหาของอปกรณ์เก็บข้อมล USB ที่เชื่อมต่อ

- ตรวจสอบวารูปแบบของอุปกรณเก็บขอมูล USB ใชงานรวมกับเครื่อง เลนนี้ได
- ตรวจสอบวาระบบไฟลบนอุปกรณเก็บขอมูล USB รองรับโดยเครื่องเลนนี้
- สำาหรับ USB HDD (ฮารดดิสกไดรฟแบบพกพา): อาจ จำาเปนตองใชแหลงไฟฟาจากภายนอก

## สัญลักษณ 'ไมมีรายการ' หรือ 'x' จะปรากฏบนทีวี

• ไมสามารถทำางานได

## คุณสมบัติ EasyLink ใชงานไมได

• ตรวจสอบใหแนใจวาเครื่องเลนนี้เชื่อมตอกับ EasyLink TV ของ Philips และเปิดใช้ตัวเลือก EasyLink (ดูที่ "ใช้งานแผ่นดิสก์ Blu-ray/ เครื่องเล่น DVD" > "ใชงาน Philips EasyLink")

## ไมสามารถเขาใชคุณสมบัติ BD-Live

- ตรวจสอบใหแนใจวาเครื่องเลนนี้เชื่อมตอกับเครือขาย (ดูที่ "ใชงานแผนดิ สก Blu-ray/เครื่องเลน DVD" > "ตั้งคาเครือขาย")
- ตรวจสอบใหแนใจวาไดทำาการติดตั้งเครือขาย (ดูที่ "ใชงานแผนดิสก Blu-ray/เครื่องเลน DVD" > "ตั้งคาเครือขาย")
- ตรวจสอบวาดิสก Blu-ray รองรับคุณสมบัติ BD-Live
- ลบหนวยความจำาเก็บขอมูล (ดูที่ "เปลี่ยนการตั้งคา" > ตัวเลือกขั้นสูง (ความปลอดภัย BD-Live, ลบหนวยความจำาเก็บขอมูล...)")

# เครือข่าย

## ไมพบเครือขายไรสายหรือภาพผิดเพี้ยน

- ตรวจสอบใหแนใจวาไดทำาการติดตั้งเครือขายอยางถูกตองแลว (ดูที่ "ใชงานแผนดิสก Blu-ray/เครื่องเลน DVD" > "ตั้งคาเครือขาย")
- ตรวจสอบใหแนใจวาไดทำาการติดตั้งเครือขาย (ดูที่ "ใชงานแผนดิสก Blu-ray/เครื่องเลน DVD" > "ตั้งคาเครือขาย")
- ตรวจสอบวาเครือขายไรสายไมถูกรบกวนโดยเตาไมโครเวฟ โทรศัพท DECT หรืออุปกรณ Wi-Fi อื่นๆ ที่อยใกลเคียง
- หากเครือขายไรสายทำางานไมเปนปกติ ใหลองติดตั้งเครือขายแบบมีสาย (ดู "ใชงานแผนดิสก Blu-ray/เครื่องเลน DVD" > "ตั้งคาเครือขาย")

# วิดีโอ 3D

## ไมสามารถดูเอฟเฟกซ 3D

- ตรวจสอบวาไดเปดเอาตพุต 3D แลว (ดูที่ "ใชดิสก Blu-ray/เครื่องเลน DVD" > "เลนวิดีโอ Blu-ray 3D")
- ตรวจสอบวาชื่อดิสกที่จะเลนใชไดกับ Blu-ray 3D
- ่ตรวจสอบวาทีวีใช 3D และ HDMI ไดและตั้งคาทีวีไปที่โหมด 3D (ดู ที่คมือผใชทีวี)
- ตรวจสอบวาไดเปดใชงานแวนตา 3D แลว (ดูที่คมือผใชทีวี)

# <span id="page-17-0"></span>7 คำาประกาศเรื่องความ ปลอดภัยและความสำาคัญ

อานและทำาความเขาใจคำาแนะนำาทั้งหมดกอนที่จะใชแผนดิสก Blu-ray/เครื่อง เลน DVD หากเกิดความเสียหายเนื่องจากการไมปฏิบัติตามคำาแนะนำา การรับ ประกันจะไมมีผลใชได

# ความปลอดภัย

## ความเสี่ยงของการเกิดไฟฟาช็อตหรือเพลิงไหม!

- •ห้ามไม่ให้ผลิตภัณฑ์หรืออปกรณ์เสริมเปียกฝนหรือน้ำ ห้ามวางภาชนะ ที่มีของเหลว เช่น แจกัน ใกล้กับผลิตภัณฑ์ หากน้ำกระเซ็นลงบนหรือ ในผลิตภัณฑ ใหถอดปลั๊กไฟออกทันที ติดตอฝายดูแลลูกคาของ Philips เพื่อตรวจสอบผลิตภัณฑ์ก่อนเริ่มใช้
- •ห้ามวางผลิตภัณฑ์และอปกรณ์เสริม รีโมทคอนโทรลไว้ใกล้กับเปลวไฟ หรือแหลงกำาเนิดความรอนใดๆ รวมถึงแสงอาทิตยโดยตรง
- หามใสวัตถุใดๆ ลงในชองระบายความรอนหรือชองที่เปดไดอื่นๆ บน ผลิตภัณฑ
- หากใชปลั๊กไฟหลักหรือตัวเชื่อมตออุปกรณอย ในขณะที่ยกเลิกการเชื่อม ต่อกับทีวี อปกรณ์ที่ยกเลิกการเชื่อมต่อจะยังคงพร้อมใช้งานอย่
- ไมควรใหแบตเตอรี่ (ชุดแบตเตอรี่หรือแบตเตอรี่ที่ติดตั้ง) สัมผัสกับความ ร้อนสูง เช่น แสงอาทิตย์ เปลวไฟ หรืออื่นๆ
- ถอดปลั๊กออกจากเตาเสียบกอนเกิดพายุฟาผา
- เมื่อคุณปลดการเชื่อมตอสายไฟ ใหดึงที่ตัวปลั๊ก อยาดึงที่สาย

## ความเสี่ยงของการเกิดไฟฟาลัดวงจรหรือเพลิงไหม!

• กอนที่คุณจะเชื่อมตอผลิตภัณฑกับเตาเสียบไฟ ตรวจดูใหแนใจวาแรงดัน ไฟฟาตรงกับคาที่พิมพบนดานหลังหรือดานลางของผลิตภัณฑ อยาเสียบ ปลั๊กหากคาแรงดันไฟฟาแตกตางกัน

## ความเสี่ยงของการบาดเจ็บหรือความเสียหายตอผลิตภัณฑ!

- จะมีรังสีที่มองเห็นและมองไมเห็นเมื่อเปดเครื่อง หลีกเลี่ยงใหหางจาก แสงสวาง
- อยาแตะเลนสออปติคัลของดิสกที่อยดานในชองใสดิสก
- อยาวางผลิตภัณฑหรือวัตถุใดบนสายไฟหรือบนอุปกรณไฟฟาอื่น
- หากผลิตภัณฑถูกขนสงในอุณหภูมิที่ตกวา 5°C ใหแกะกลอง ผลิตภัณฑแลวรอจนกระทั่งอุณหภูมิเทากับอุณหภูมิหองกอนที่จะเชื่อม ต่อปล็กไฟ

### ความเสี่ยงของความรอนสูง!

•ห้ามติดตั้งผลิตภัณฑ์ในพื้นที่ที่จำกัด และควรให้มีพื้นที่เหลือรอบ ผลิตภัณฑอยางนอยสี่นิ้ว เพื่อใหผลิตภัณฑระบายความรอนได ตรวจ ดูใหแนใจวาผามานหรือวัตถุอื่นๆ ไมบังชองระบายอากาศของผลิตภัณฑ

## ความเสี่ยงตอการปนเป้อน!

- อยาใชแบตเตอรี่ผสมกัน (เกาและใหม หรือแบบคารบอนและอัลคา ไลน อื่นๆ)
- ถอดแบตเตอรี่ออกหากแบตเตอรี่หมด หรือไมไดใชงานรีโมทคอนโทร ลเปนเวลานาน
- แบตเตอรี่มีสารเคมีอยภายใน ตองกำาจัดทิ้งอยางถูกวิธี

### ความเสี่ยงในการกลืนกินแบตเตอรี

- ผลิตภัณฑ/รีโมทคอนโทรลอาจใชแบตเตอรีแบบเหรียญซึ่งสามารถกลืน เข้าปากได้
- โปรดเก็บแบตเตอรีใหพนมือเด็กตลอดเวลา

 $\begin{array}{c}\n\hline\n\end{array}$ **CLASS 1 LASER PRODUCT**

# การเตือนดานสุขภาพ 3D

- หากคุณหรือครอบครัวมีประวัติการเจ็บปวยโรคลมบาหมูหรือ มีอาการ แพแสงกะทันหัน ใหปรึกษาแพทยผเชี่ยวชาญ กอนเขาใกลแหลงไฟ แฟลช, ภาพเคลื่อนไหวรวดเร็วหรือการดู 3D
- เพื่อหลีกเลี่ยงความรสึกไมสบาย เชน เวียนศีรษะ, ปวดหัว หรืองุนงง เรา แนะนำาวาไมควรดู 3D เปนระยะเวลาหนึ่ง หากคุณรสึกไมสบาย ใหหยุด รับชม 3D และอยาเคลื่อนไหวรางกายหรือทำากิจกรรมที่อาจทำาใหเกิด อันตราย (เชน การขับรถ) จนกวาอาการดังกลาวจะหายไป หากยังคงมี อาการ อย่ารับชม 3D ต่อโดยไม่ปรึกษาผู้เชี่ยวชาญทางการแพทย์ก่อน
- ผปกครองควรตรวจสอบเด็กขณะกำาลังรับชม 3D และตรวจดูใหแนใจวา เด็กไมมีอาการใดๆ ตามทีไดอธิบายไวดานบน ไมแนะนำาใหเด็กอา ยุตกวา 6 ขวบรับชม 3D เนื่องจากสภาพรางกายยังไมพรอม

# ดูแลรักษาผลิตภัณฑของคุณ

- อยาใสวัตถุใดๆ ทีไมใชดิสกลงในชองใสดิสก
- อยาใสดิสกที่ถูกหมหรือดิสทที่แตกหักลงในชองใสดิสก
- นำาดิสกออกจากชองใสดิสกหากคุณไมใชผลิตภัณฑเปนเวลานาน
- ใช้ผ้าไมโครไฟเบอร์เท่านั้นในการทำความสะอาดผลิตภัณฑ์

# รักษาสิ่งแาดล้อม

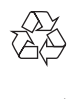

ผลิตภัณฑของคุณใชวัสดุและสวนประกอบที่มีคุณภาพสูงในการผลิต และ สามารถนำาไปรีไซเคิล หรือนำากลับมาใชใหมได

หามทิ้งผลิตภัณฑรวมกับขยะจากครัวเรือน โปรดศึกษากฎขอบังคับทองถิ่น

วาดวยการแยกเก็บผลิตภัณฑไฟฟาและอิเล็กทรอนิกสและแบตเตอรี่ การกำาจัด ผลิตภัณฑเกาเหลานี้อยางถูกตองชวยปองกันผลสืบเนื่องทางลบที่อาจเกิดขึ้นกับ สิ่งแวดลอมและสุขภาพของมนุษย

ผลิตภัณฑของคุณประกอบดวยแบตเตอรี่ซึ่งไมสามารถทิ้งรวมกับขยะในครัว

เรือนทั่วไป โปรดศึกษากฎขอบังคับทองถิ่นวาดวยการแยกเก็บแบตเตอรี่ การทิ้งแบตเตอรี่

อยางถูกวิธีจะชวยปองกันไมใหเกิดผลกระทบในทางลบตอสิ่งแวดลอมและ สุขภาพได

โปรดเยี่ยมชม [www.recycle.philips.com](http://www.recycle.philips.com) สำาหรับขอมูลเพิ่มเติมเกี่ยวกับ ศูนยรีไซเคิลในพื้นที่ของคุณ

# ความสอดคลองกับมาตรฐาน

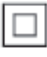

 อุปกรณนี้เปนอุปกรณ CLASS II พรอมฉนวนหมสองชั้น และไมมีสายดินปอง กับมาให้

# ลิขสิทธิ์

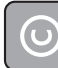

Be responsible Respect copyrights

อุปกรณนี้มีเทคโนโลยีปองกันการคัดลอกซึ่งไดรับการคมครองโดยลิขสิทธิ์ ของ สหรัฐอเมริกาและสิทธิ์ในทรัพยสินทางปญญาอื่นๆ ของ Rovi Corporation หาม ทำวิศวกรรมย้อนกลับหรือถอดแยกประกอบ

## ซอฟต์แวร์โอเพนซอร์ส

เมื่อมีการรองขอ Philips Electronics Singapore Pte Ltd. ในที่นี้เสนอที่จะสงม อบสำาเนาซอรสโคดที่ตรงกันทั้งหมดของชุดซอฟตแวรโอเพนซอส ทีไดรับลิขสิทธิ์ ที่ใชในผลิตภัณฑนี้เมื่อขอเสนอนี้ไดรับการรองขอตามใบอนุญาตที่เกี่ยวของ ขอเสนอนี้มีผลเปนเวลาสามปหลังจากการซื้อผลิตภัณฑตามขอมูลที่ปรากฏใน ใบเสร็จรับเงิน ในการขอรับซอรสโคด โปรดติดตอ open.source@philips.com

หากคุณไมตองการใชอีเมลหรือหากคุณไมไดรับการยืนยันใบเสร็จภายในหนึ่ง สัปดาหหลังจากการสงอีเมลไปยังอีเมลแอดเดรสนี้ โปรดเขียนถึง "Open Source Team, Philips Intellectual Property & Standards, P.O. Box 220, 5600 AE Eindhoven, The Netherlands" หากคุณไมไดรับการยืนยันจดหมายในเวลาที่ เหมาะสม โปรดสงอีเมลไปยังอีเมลแอดเดรสดานบน

## หมายเหตุสำาหรับผใช:

เมื่อใชผลิตภัณฑนี้กับซอฟตแวรและบริการของ RealNetworks จะถือวาผใชตก ลงตามขอกำาหนดของ REALNETWORKS, INC ดังตอไปนี้:

- ผใชอาจใชซอฟตแวรเพื่อการใชสวนตัวซึ่งไมใชเชิงพาณิชยไดเทานั้น โดยสอดคลองตามขอกำาหนดของ RealNetworks EULA
- หามมิใหผใชทำาการแกไข แปล ทำาวิศวกรรมยอนกลับ แกรหัส แยก ประกอบหรือใช้วิธีอื่นใดค้นหาซอร์สโค้ดหรือทำช้ำฟังก์ชันการทำงาน ของ Real Format Client Code ยกเวนภายในขอบเขตที่ขอจำากัดนี้ เปนขอหามโดยชัดแจงตามกฎหมายที่บังคับใช
- RealNetworks Inc. สงวนสิทธิ์การรับประกันและเงื่อนไขทั้งหมดที่ นอกเหนือจากที่กำาหนดไวในขอตกลงนี้ซึ่งใชแทนการรับประกันอื่นๆ ทั้งหมดทั้งโดยชัดแจงหรือโดยนัย รวมถึงแตไมจำากัดเฉพาะการรับประกัน โดยนัย หรือเงื่อนไขความสามารถทางการคาและความเหมาะสมตาม วัตถุประสงค์เฉพาะ และไม่รับผิดใดๆ ทั้งหมดต่อความเสียหายโดยอ้อม ความเสียหายพิเศษ ความเสียหายโดยบังเอิญ และความเสียหายที่ตามมา เชน แตไมจำากัดเฉพาะกำาไรที่สูญเสีย

# เครื่องหมายการคา

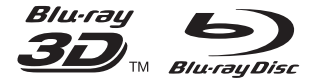

'Blu-rayTM', 'Blu-ray DiscTM', โลโก 'Blu-ray DiscTM', โลโก 'Blu-ray 3DTM' และ 'Blu-ray 3DTM' เปนเครื่องหมายการคาของ Blu-ray Disc Association

# HƏMI

HDMI และโลโก HDMI และอินเตอรเฟซ High-Definition Multimedia เปน เครื่องหมายการคาหรือเครื่องหมายการคาจดทะเบียนของ HDMI licensing LLC ในสหรัฐอเมริกาและประเทศอื่นๆ

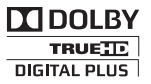

ผลิตภายใต้สิทธิ์จาก Dolby Laboratories Dolby และสัญลักษณ์ double-D เปนเครื่องหมายการคาของ Dolby Laboratories

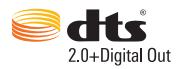

ผลิตภายใตใบอนุญาตการจดสิทธิบัตรในสหรัฐอเมริกา เลขที่การจดสิทธิบัตร: 5,956,674; 5,974,380; 6,487,535 และสิทธิบัตรอื่นในสหรัฐอเมริกา และสิทธิ บัตรอื่นๆ ทั่วโลกที่ออกแลวหรือรอดำาเนินการอย DTS, สัญลักษณ, และ DTS และสัญลักษณทั้งสองเปนเครื่องหมายการคาจดทะเบียน และ DTS 2.0+Digital Out เปนเครื่องหมายการคาของ DTS, Inc. ผลิตภัณฑรวมถึงซอฟตแวร © DTS, Inc. สงวนลิขสิทธิ์

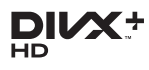

เกี่ยวกับ DIVX VIDEO: DivX® เปนรูปแบบวิดีโอดิจิตอลที่สรางขึ้นโดย DivX, LLC ซึ่งเปนบริษัทในเครือของ Rovi Corporation อุปกรณนี้เปนอุปกรณ  $\rm\,DivX$  Certified อย่างเป็นทางการที่สามารถเล่นวิดีโอ Div $\rm\times$  ได้ โปรดเยี่ยมชม divx.com สำาหรับขอมูลเพิ่มเติมและเครื่องมือซอฟตแวรเพื่อแปลงไฟลของคุณ ใหเปนวิดีโอ DivX

เกี่ยวกับ DIVX VIDEO-ON-DEMAND: อุปกรณ DivX Certified® ตองลงทะ เบียนเพื่อใหเลนเนื้อหา DivX Video-on-Demand (VOD) ได ในการรับรหัสลง ทะเบียน ใหคนหาสวน DivX VOD ในเมนูตั้งคาอุปกรณของคุณ ไปที่ vod.divx. com สำหรับข้อมูลเพิ่มเติมเกี่ยวกับวิธีการลงทะเบียนให้เสร็จสมบรณ์ DivX Certified® สำาหรับเลนวิดีโอ DivX® และ DivX Plus® HD (H.264/ MKV) สูงสุด 1080p HD รวมถึงเนื้อหาพรีเมี่ยม

DivX®, DivX Certified®, DivX Plus® HD และโลโกอื่นๆ ที่เกี่ยวของเปน เครื่องหมายการคาของ Rovi Corporation หรือบริษัทในเครือ และใชภาย ใตสิทธิ์ที่อนุญาตเทานั้น

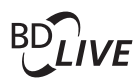

#### BONUSVIEW™

'BD LIVETM' และ 'BONUSVIEWTM' เปนเครื่องหมายการคาของ Blu-ray Disc Association

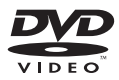

 'DVD Video' เปนเครื่องหมายการคาของ DVD Format/Logo Licensing Corporation

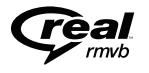

RealNetworks, Real, โลโก Real, RealPlayer และโลโก RealPlayer เปน เครื่องหมายการคาหรือเปนเครื่องหมายการคาจดทะเบียนของ RealNetworks, Inc.

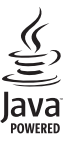

 $\sum_{\text{power}}$ <br>Java และเครื่องหมายการค้า Java อื่นและโลโก้เป็นเครื่องหมายการค้าจดทะเบียน<br>Java และเครื่องหมายการค้า Java อื่นและโลโก้เป็นเครื่องหมายการค้าจดทะเบียน ของ Sun Microsystems, Inc. ในประเทศสหรัฐอเมริกาและ/หรือในประเทศอื่นๆ

# Language Code

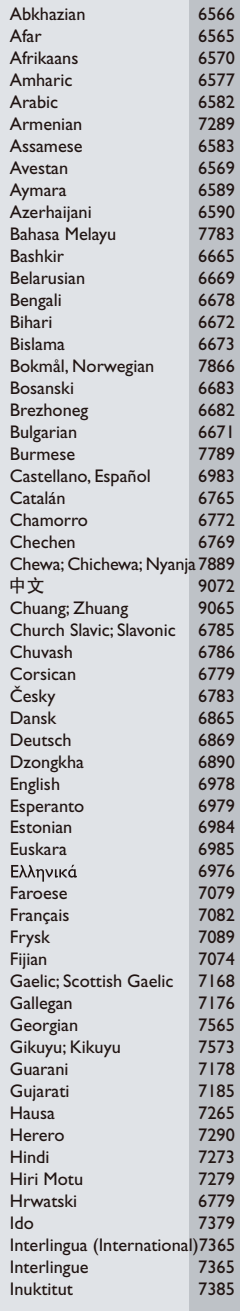

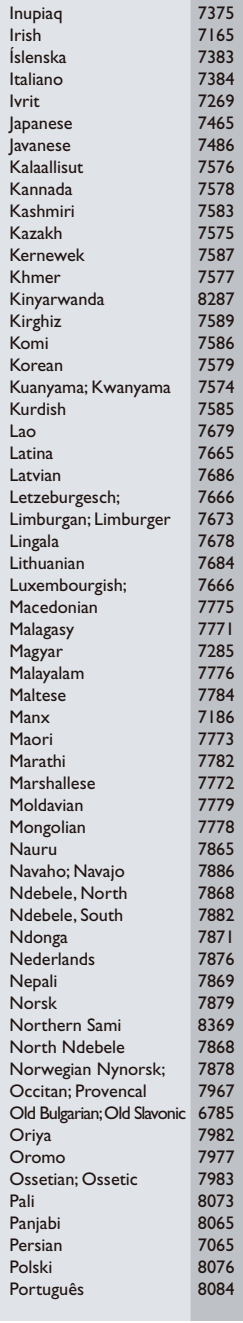

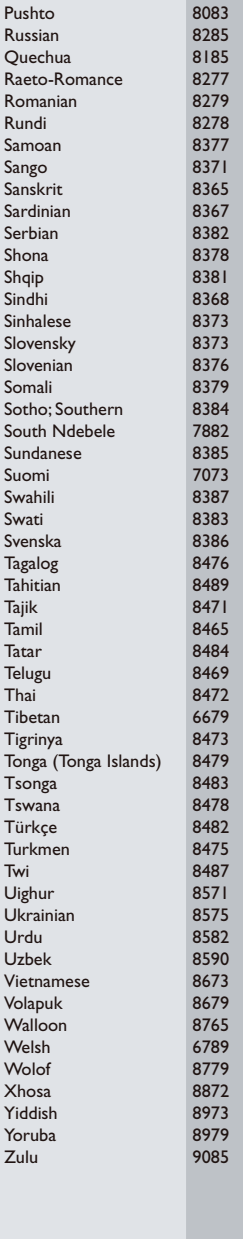

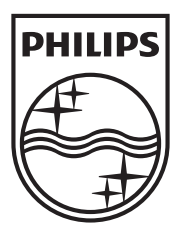

Specifications are subject to change without notice © 2012 Koninklijke Philips Electronics N.V. All rights reserved.

BDP2980\_98\_UM\_V1.0

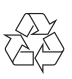